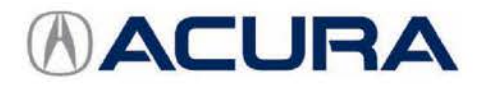

## **August 27, 2015** 02230 Version 2

# **Firm 2nd to 3rd Gear Upshifts Under Certain Driving Conditions**

**Supersedes 15-040, dated August 19, 2015, to revise the information highlighted in yellow.** 

### **REVISON SUMMARY**

- Under AFFECTED VEHICLES, VIN range has been updated.
- Under REPAIR PROCEDURE, add additional bullet to NOTE and added PCM idle learn procedure.

#### **AFFECTED VEHICLES**

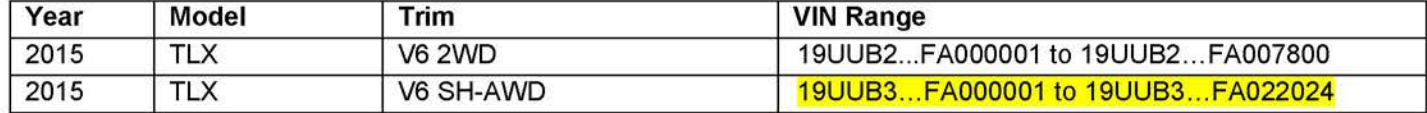

#### **SYMPTOM**

Under certain driving conditions some client may experience a firmer-than-expected upshift from 2nd to 3rd gear.

#### **POSSIBLE CAUSES**

The TCM software is not optimized for a consistent 2nd to 3rd upshift under all conditions.

#### **CORRECTIVE ACTION**

Update the TCM software to get optimal performance out of the transmission, clear any DTCs, and do the PCM idle learn procedure.

**NOTE:** After completing the software update, check the **Idle Learning** signal in the **PGM-FI Data List.** If it reads **NOT COMPLETE,** check the **Target Idle Torque Correction Learning** value. If it reads **65 N•m (47.9 lb-ft)** you need to update the PCM. Refer to Service Bulletin 15-038, Hesitation, Surge, High Idle, or Auto Idle Stop Does Not Work, for software update information. If the value reads **12 N•m (8.8 lb-ft),** complete the idle learn as according to the service information.

#### **SOFTWARE INFORMATION**

NOTE: Unnecessary or incorrect repairs resulting from a failure to update the HOS or MVCI are not covered under warranty.

MVCI Control Module (CM) Update:

Application (FW) Version 3.01.42 or later Database Update 04-Aug-2015 or later

HOS Software Version:

**3.016.042 or later.** 

**Before beginning the repair, make sure that both the HDS and the MVCI are updated as listed above.** 

#### **Do only the update listed in this service bulletin.**

Check that the MVCI indicates the applicable program ID listed below (or a later program ID) as the **Available Update**  when the update begins. If the **MVCI** displays **This vehicle does not need an update at this time** during the update, the software for this service bulletin is already installed.

**CLIENT INFORMATION:** The information in this bulletin is intended for use only by skilled technicians who have the proper tools, equipment, and training to correctly and safely maintain your vehicle. These procedures should not be attempted by "do-it-yourselfers," and you should not assume this bulletin applies to your vehicle, or that your vehicle has the condition described. To determine whether this information applies, contact an authorized Acura automobile dealer.

For more information about updating the HDS, the MVCI, and vehicle systems, refer to Service Bulletin 01-026, Updating Control Units/Modules.

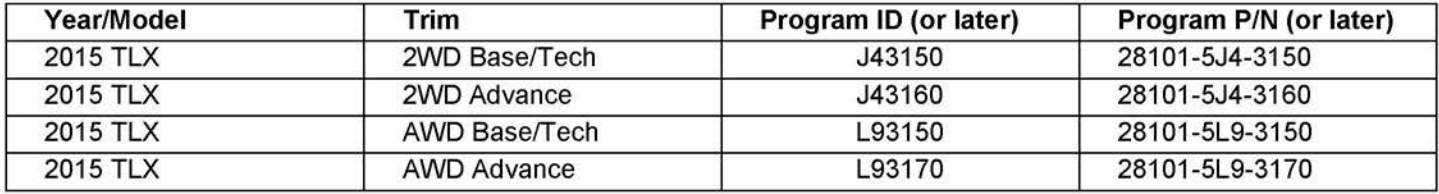

## **WARRANTY CLAIM INFORMATION**

The normal warranty applies.

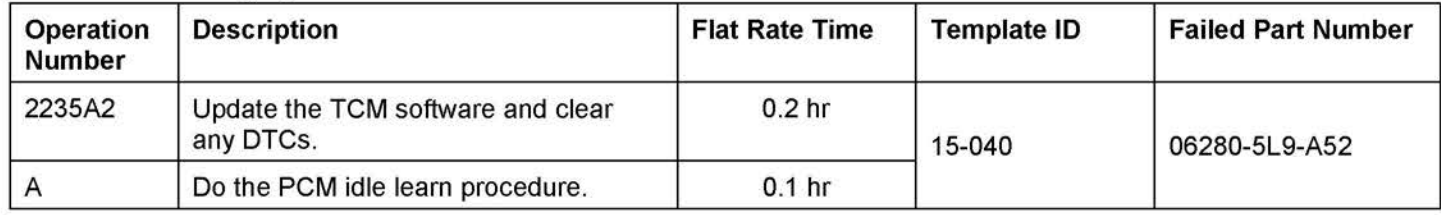

Defect Code: 03214

Symptom Code: 03216

Skill Level: Repair Technician

#### **REPAIR PROCEDURE**

1. Update the TCM software with the MVCI. Refer to Service Bulletin 01-026, Updating Control Units/Modules.

#### **NOTE:**

- On vehicles equipped with auto idle stop, the MVCI may indicate error code 56 during the update. If you see the error code, open the hood, disable auto idle stop using the switch in the center console area, and retry the update again leaving the hood open.
- After completing the software update, check the **Idle Learning** signal in the **PGM-FI Data List.** If it reads **NOT COMPLETE,** check the **Target Idle Torque Correction Learning** value. If it reads **65 N·m (47.9 lb-ft)** you need to update the PCM. Refer to Service Bulletin 15-038, Hesitation, Surge, High Idle, or Auto Idle Stop Does Not Work, for software update information. If the value reads **12 N·m (8.8 lb-ft),** complete the idle learn as according to the service information.
- 2. Clear any stored DTCs with the HOS.
- 3. Do the PCM idle learn procedure:
	- Make sure all electrical items (A/C, audio unit, rear window defogger, lights, etc.) are turned off.
	- Start the engine, and let it reach operating temperature (the cooling fans cycle twice).
	- Let the engine idle for **10 minutes** with the throttle fully closed.
	- Turn the ignition to OFF.
	- Jump the SCS line with the HOS.
	- Wait **60 seconds,** then exit the SCS mode.

END.